影视后期棚设备开启和关闭流程

进入房间需要穿戴鞋套

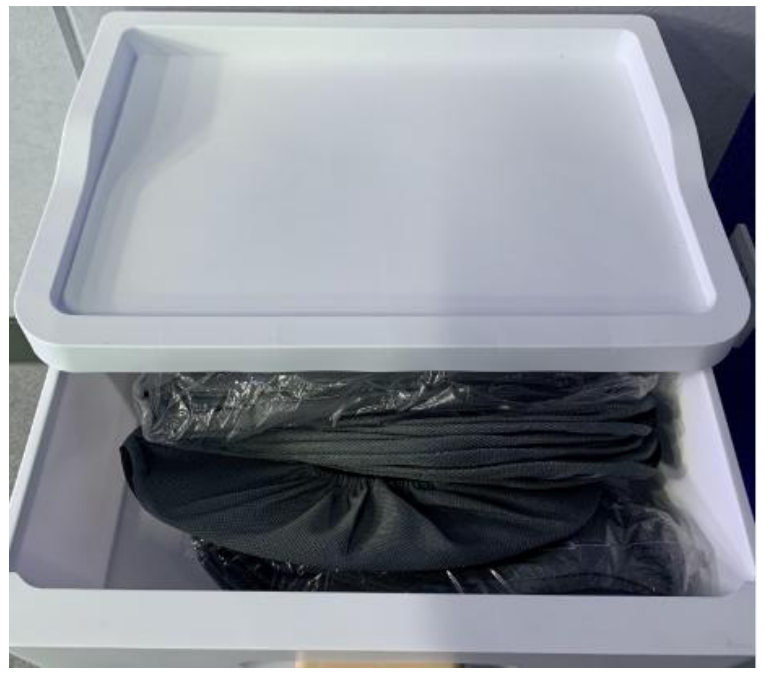

#### 设备开启操作流程

一、开启左侧空开(左侧空开开启顺序 **1-2-3-4-5-6-7-8**)

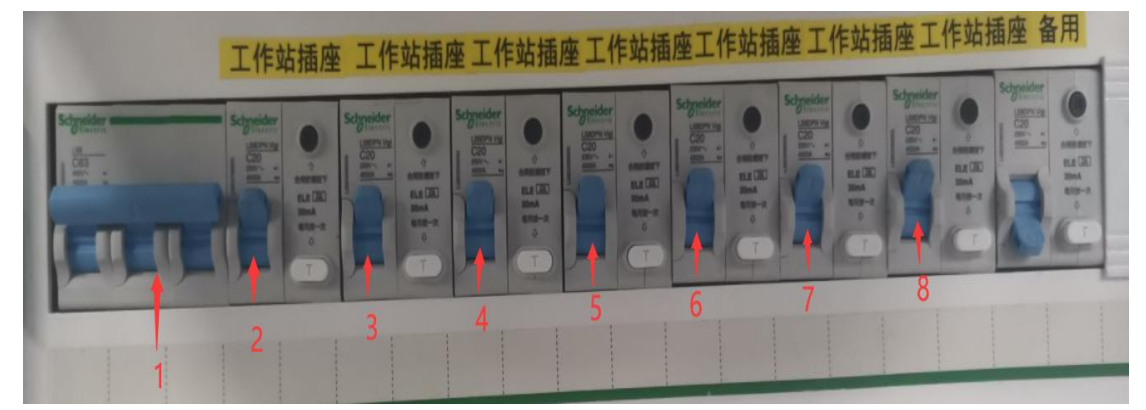

二、按投影机遥控器开投影机

三、下方四个柜子分别对应:调色工作站、非编工作站、音频工作站、电源时 序器(不需要开启全部设备)

**1**、打开下方右边第一个柜子,开"电源时序器"

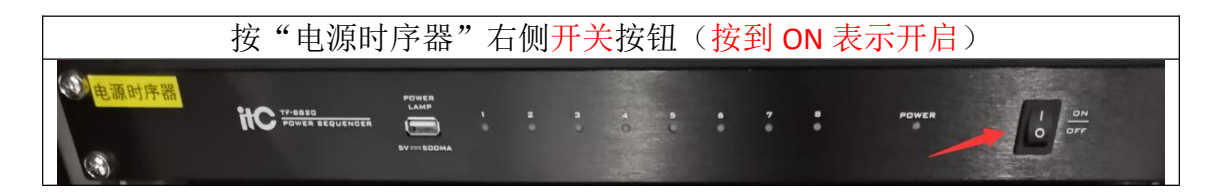

注:上课需要使用麦克,需打开"电源时序器"

**2**、上调色课程,打开下方左边第一个柜子,开"调色工作站"

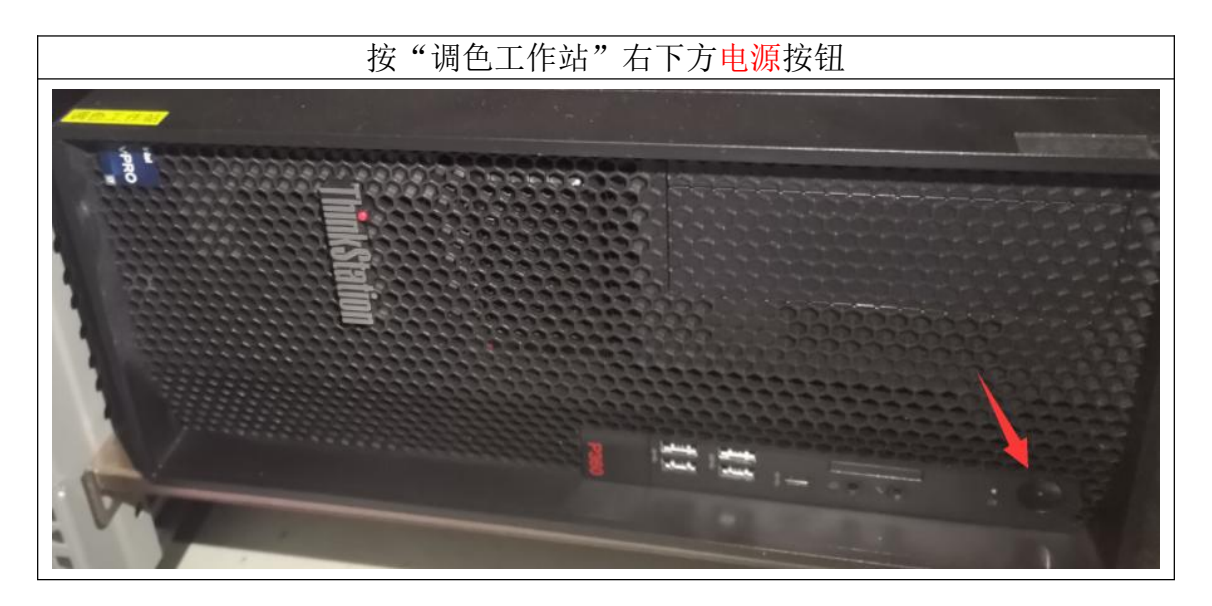

3、上非编课程,打开下方左边第二个柜子,开"非编"

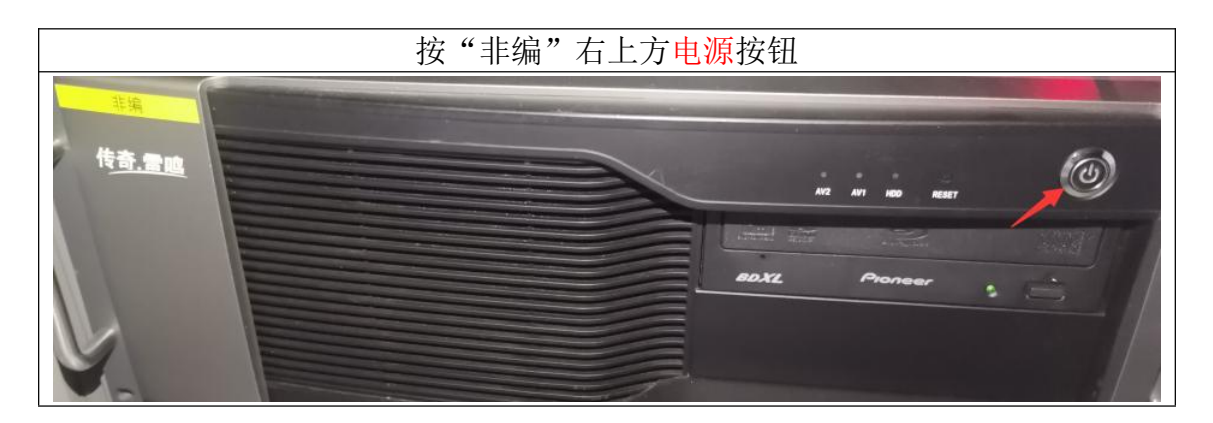

**4**、上音频课程,打开下方右边第二个柜子,开"音频工作站"

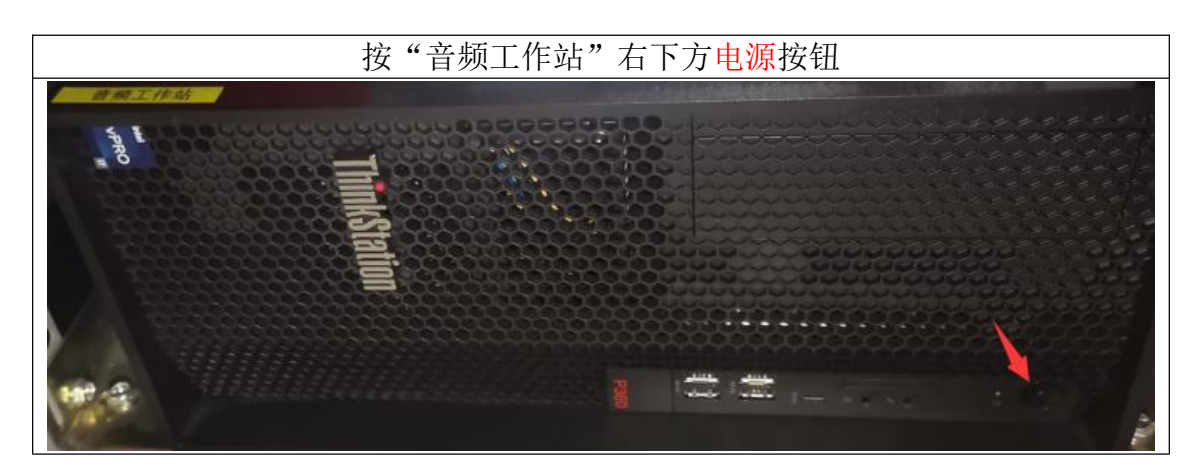

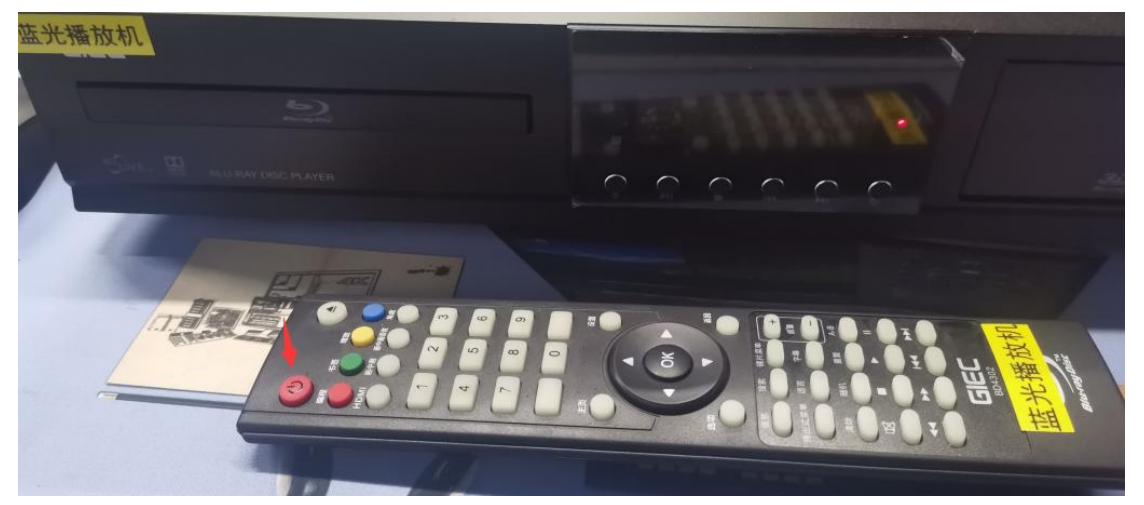

四、按"蓝光播放机"遥控器左上方红色电源按钮,开启"蓝光播放机"

注:上课需要使用蓝光播放机,需打开"蓝光播放机"

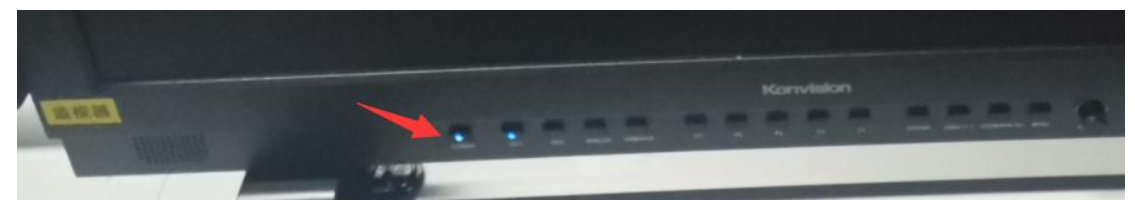

五、按"监视器"下方的"**POWER**",开启监视器

### 注: "监视器"对应的是非编工作站机箱

九"信号源切换按钮"用于切换调色工作站、非编工作站、音频工作站投屏到 投影机信号(三台电脑同时开启时,切换信号需要按此按钮,只开一台电脑不 用按)

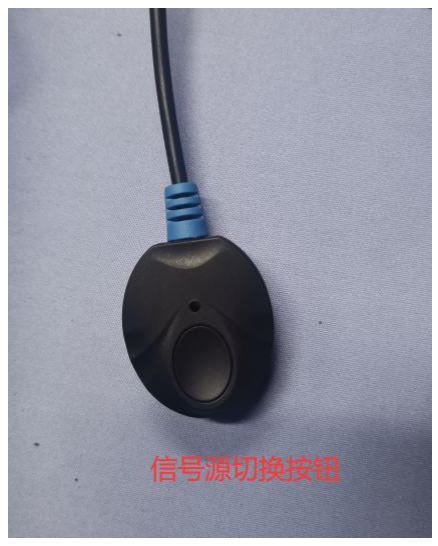

十、按投影机遥控器开投影机

#### 设备关闭操作流程

- 一、使用遥控器关闭投影机
- 二、关闭电脑系统
- 三、按"蓝光播放机"遥控器左上方红色电源按钮,关闭"蓝光播放机"

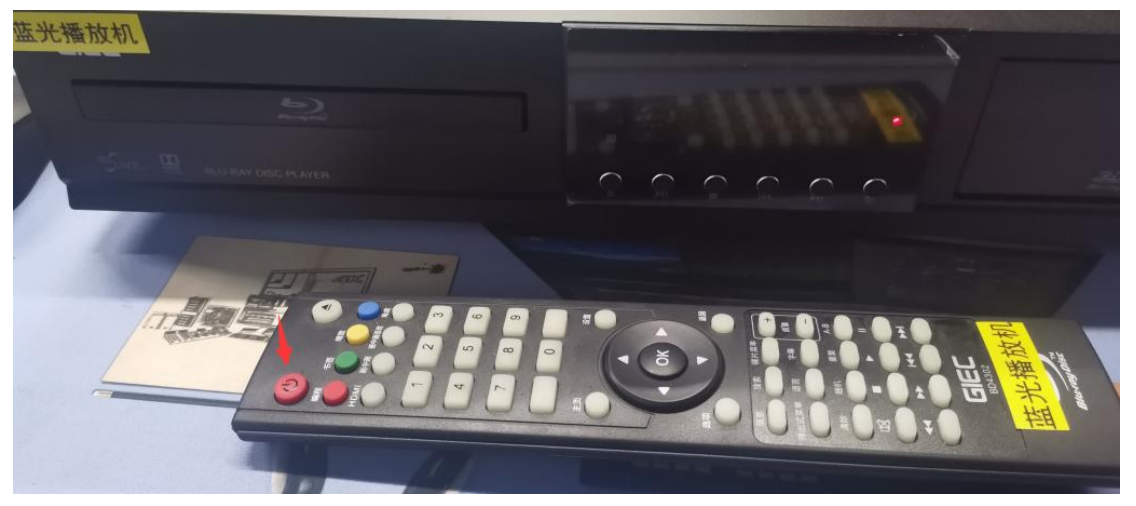

# 注: 上课使用完后,需关闭"蓝光播放机"

四、打开下方右边第一个柜子,关"电源时序器"

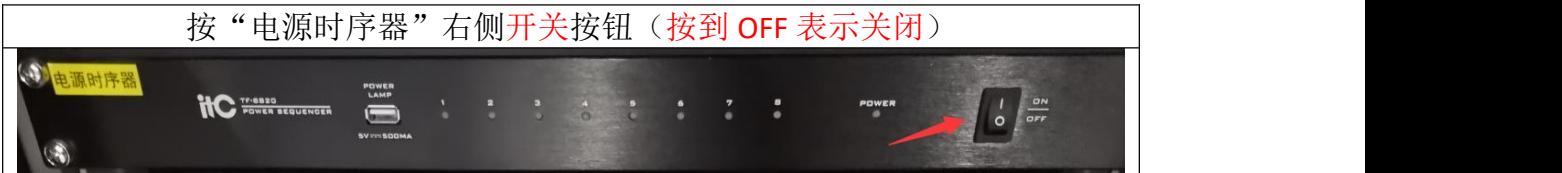

## 注: 上课使用完麦克后,需关闭"电源时序器"

五、关闭左侧空开(左侧空开关闭顺序 **1-2-3-4-5-6-7-8**)

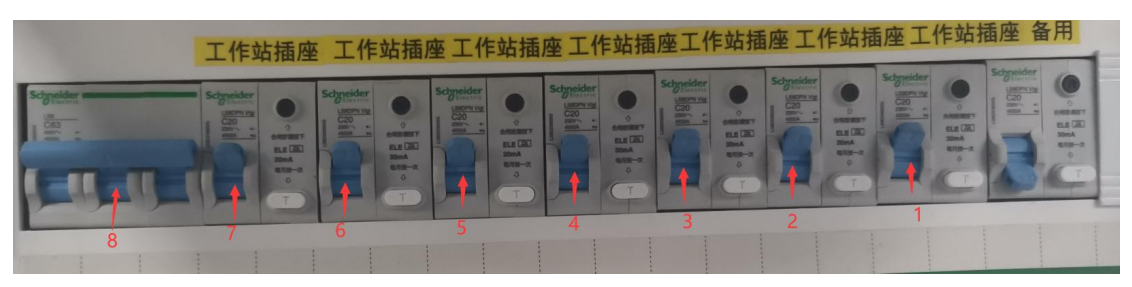